## **Documento técnico**

Este ODE está diseñado con la herramienta eXeLearning, una aplicación de código abierto para crear contenido educativo con licencia GPL-3+. Está diseñado para ser utilizado directamente en un salón de clases a través de un navegador con acceso al recurso ya sea a través de una copia local oa través de Internet.

La versión del programa con el que fue programado es la 2.6 vía un archivo snap en un sistema Debian GNU/Linux 11 (bullseye). La comunidad en torno al programa es útil tanto para familiarizarse con el entorno de edición como para resolver dudas. Las siguientes direcciones de correo electrónico proporcionan los principales documentos de ayuda: [https://exelearning.net/gl/axuda/ y](https://exelearning.net/gl/axuda/) el foro principal para preguntas [https://exelearning.net/gl/forums-gl/ .](https://exelearning.net/gl/forums-gl/)

El recurso se puede editar a través del archivo fuente (con la extensión elp). La edición con esta herramienta requiere la instalación del programa eXeLearning en el sistema operativo a utilizar; Hay soluciones disponibles para Windows, Mac o Linux (donde la opción recomendada es la instalación mediante complemento). Una vez que se haya iniciado el programa, se utilizará un navegador web para acceder al contenido de ODE en modo de edición y las diversas opciones a través de los menús accesibles a través de la barra de herramientas superior y en los paneles laterales.

La facilidad de uso y las diversas posibilidades de exportación permiten que eXeLearning sea una herramienta flexible que facilita el diseño modular. A través del programa los contenidos pueden ser exportados a HTML, HTML5, SCORM1.2, SCORM2004, IMS, EPUB3 u otros formatos y publicados como pieza independiente o en un sistema de gestión de aprendizaje (LMS) como la

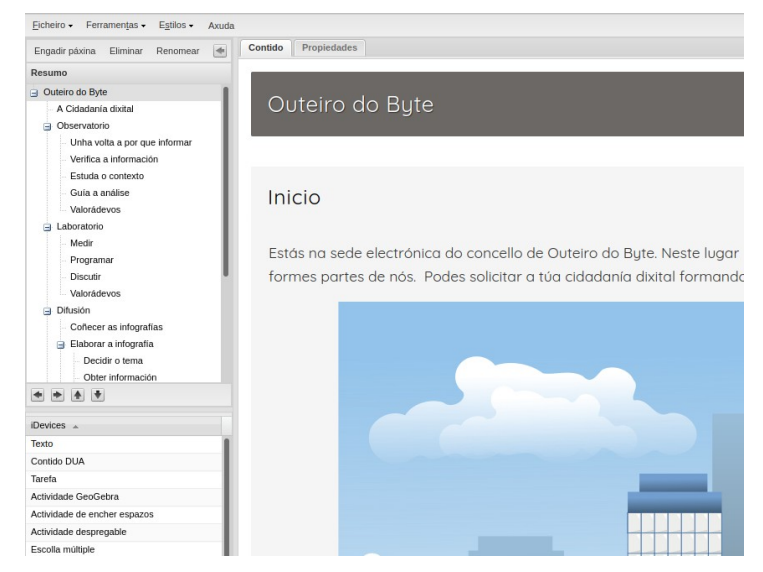

plataforma Moodle que actualmente es corporativa u otra plataforma parecida. La capacidad de editar segmentos de recursos y diferentes formatos de exportación permiten varias soluciones de reutilización y personalización.

La hoja de estilo predeterminada utilizada en el desarrollo de recursos es CEDEC, pero existen otras hojas de estilo predeterminadas y opciones de personalización mediante la edición de los componentes de la hoja de estilo.

Para la edición de gráficos originales o adaptados se utilizaron editores de código abierto habituales y conocidos como GIMP (versión 2.10.22) e Inkscape (versión 1.0.2); en el caso de la edición de documentos de texto, el procesador Writer en la suite Libre Office (versión 7.1.7.2). El acceso para visualizar las diferentes imágenes y documentos en formato ODT o PDF es convencional.

Algunas de las imágenes están disponibles en formato vectorial editable directamente. Muchas de las funciones se ofrecen en PDF, pero se pueden editar directamente para personalizarlas, por ejemplo, a través del programa LibreOffice Draw.

## **Manual de usuario**

Esta ODE no requiere la instalación de ninguna aplicación específica más allá de un navegador web, un visor de pdf (ya integrado en la mayoría de los navegadores actuales) y la activación del uso de scripts para algunas de las funciones de presentación del recurso. Está diseñado en un formato y funcionamiento intuitivo para un usuario con conocimientos básicos de navegación web una vez que accede a la página de inicio

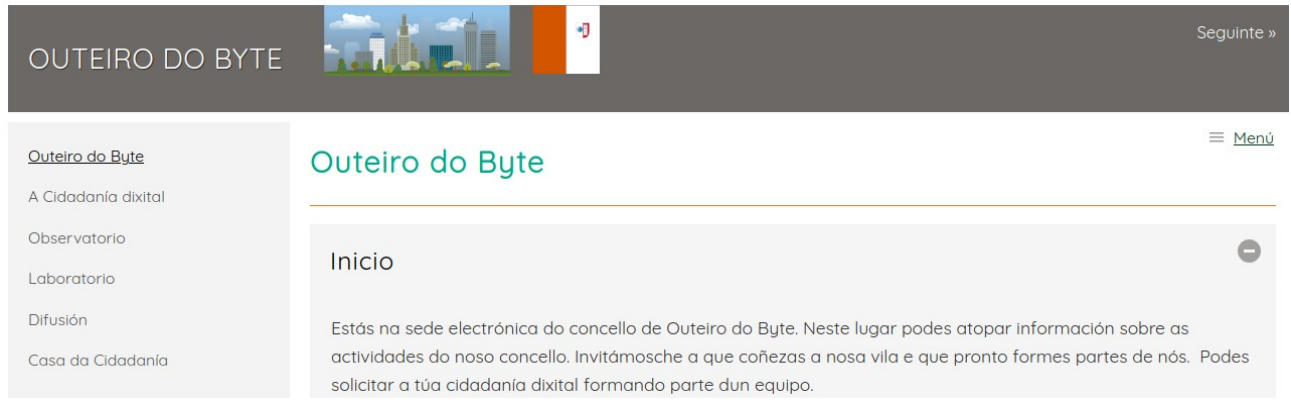

Puede utilizarse alojado en la red o en un repositorio remoto, disponible en una red local o mediante la ejecución directa del recurso como página web a partir de una copia en el ordenador del usuario. Una vez iniciada la situación de aprendizaje, los alumnos formarán equipos para avanzar a través de una serie de secciones y pruebas con el fin de alcanzar un objetivo final. Los diferentes apartados presentan indicaciones sobre el trabajo a desarrollar.

Para mostrar claramente el **PP** proceso que se está siguiendo, la secuencia didáctica presenta ayudas visuales en forma de itinerario gráfico. Además, el diseño del recurso presenta un menú lateral destacado y emergente que permite su navegación. La estructura por

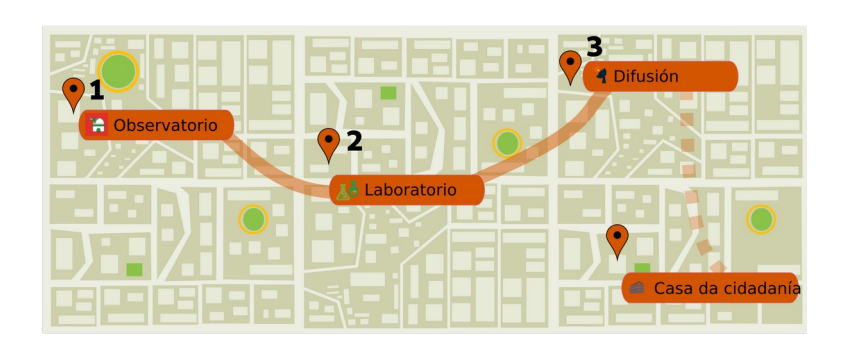

## <u> 2011-11-11-02101-0210201</u>

etapas reproduce la idea de ruta, una forma clásica y habitual en la secuenciación de actividades y que se espera sea reconocible y fácil para los alumnos. Los principales escenarios del desarrollo de tareas aparecen en el mapa de inicio unidos por un esquema más amplio y continuo; el enlace a las actividades del escenario de Cada una de las Ciudadanías que son opcionales presentan una línea de puntos. Este archivo está incrustado como svg en el propio recurso y su edición con un programa que permite la modificación de archivos vectoriales es fácil.

Asimismo, cada uno de los apartados añade un pequeño mapa que sirve de soporte gráfico y resume los principales escenarios que el grupo debe resolver señalando el significado global que tiene cada escenario para la consecución del reto final.

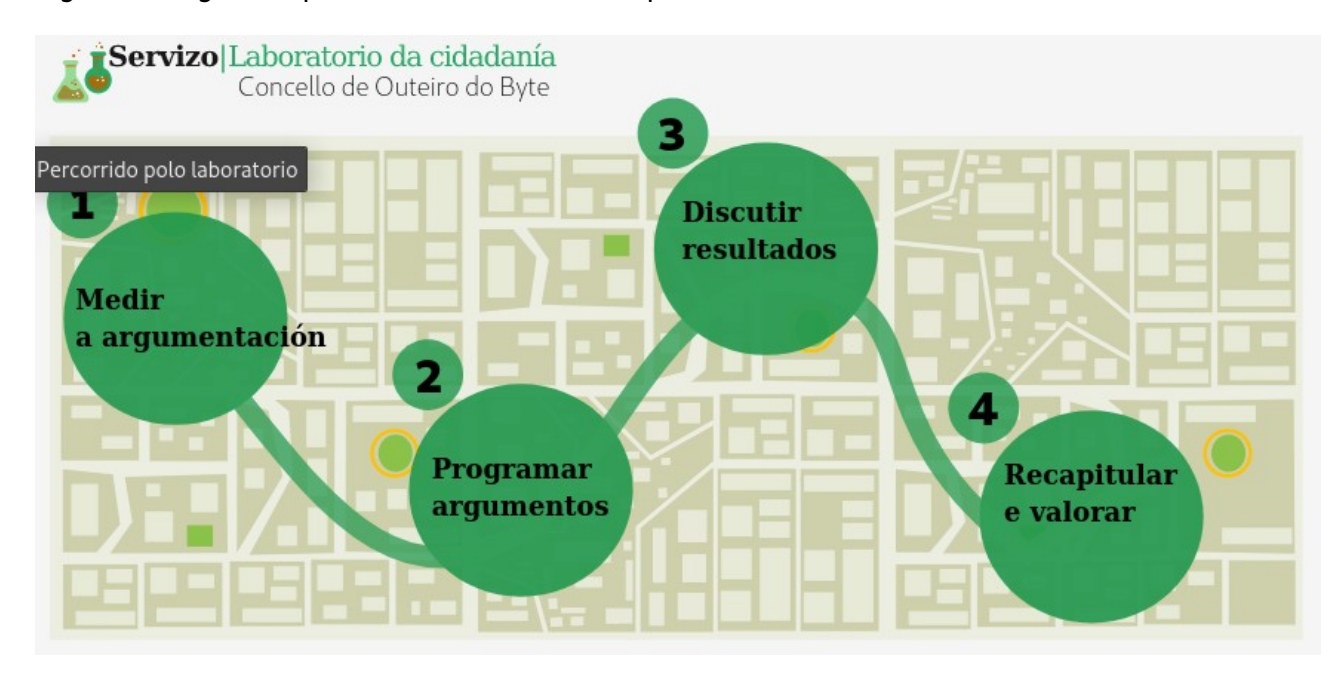

La estructura del ODE presenta 27 archivos en formato pdf que permiten a través de ellos la realización de actividades tanto de desarrollo como de evaluación. Estos archivos no tienen formularios editables, por lo que es necesario utilizarlos directamente para la impresión en papel. Sin embargo, es posible reemplazarlos con alternativas en línea ya sea a través de documentos creados directamente por el profesor o el estudiante o mediante la conversión de esos mismos archivos. Cabe señalar que su inclusión pretende ser de ayuda y orientación a la hora de desarrollar las actividades previstas y una propuesta de presentación y estructuración del trabajo a realizar con lo que su presentación pretende orientar la elaboración de materiales en caso de querer reutilizar. la secuencia completa o aspectos específicos de la secuencia.

Además, las fichas que se presentan como material de orientación marcan cuando su uso es individual o colectivo y el apartado dentro de cada apartado que se está desarrollando a través de un pequeño menú en el margen izquierdo de iconos representativos. Así , las tarjetas se pueden clasificar más fácilmente y contribuyen a que los alumnos sepan en qué momento del recorrido se encuentran. En cada etapa se resalta el ícono excepto en las fichas de evaluación que, siendo un momento que cubre a los anteriores, presentan todos los íconos resaltados. Como ilustración de este aspecto, se puede observar la estructura de iconos del escenario del observatorio donde se indican las diferentes fases de este departamento ficticio: informar, verificar la información, estudiar el contexto, orientar el análisis y recapitular y valorar.

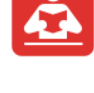

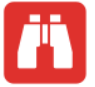

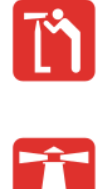

Los escenarios tienen un color representativo para contribuir también a la identificación de cada tramo de forma rápida.

La hoja de estilo que incorpora el programa de edición eXeLearning permite adaptar la visualización del recurso a diferentes dispositivos y tamaños de pantalla. El usuario puede cambiar el conjunto de iconos que lo indican. Describiremos brevemente los seleccionados dentro de la ficha del CEDEC.

Las tareas reciben el siguiente icono para representarlas. El cuadro de diálogo de la tarea menciona el tipo de agrupación y la duración. Al mencionar el grupo de trabajo es necesario tener en cuenta que este grupo debe ser heterogéneo. Lo ideal es un grupo de cuatro donde uno de los integrantes pueda tener un nivel académico menor y otro mayor para que la dinámica de trabajo cooperativo sea óptima y enriquecedora.

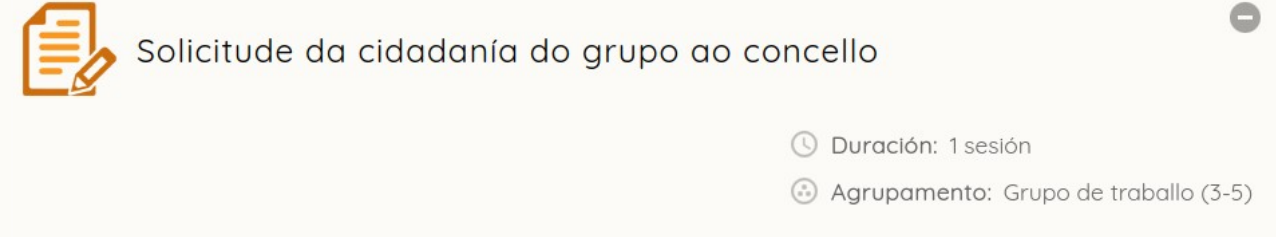

La claridad de objetivos es uno de los aspectos que se persiguen en el diseño de la secuencia. El icono que representa este elemento es el siguiente. Los docentes deben trabajar adecuadamente para presentar y comprender los objetivos en el momento de la ejecución del conjunto de actividades y tareas.

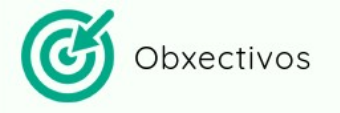

Neste departamento imos analizar a importancia da información que se comparte a través das redes. As tarefas que ides realizar son de diferente tipo:

Los diferentes escenarios presentan breves textos introductorios para conocer y contextualizar los diferentes contenidos que se van desarrollando. El icono seleccionado es el siguiente:

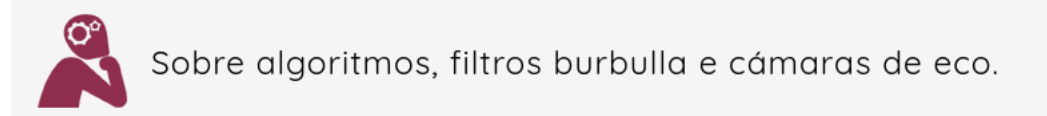

A maioría de información que nos chega é froito da interacción con grupos de confianza. Pero para que unha deliberación sexa eficaz deben escoitarse puntos de vista diverxentes e opinións distintas para poder pensar en alternativas. A capacidade de imaxinar escenarios posibles é fundamental para que o proceso de decisión sexa

Antes de comenzar, es clave compartir con el estudiante el significado de ODE, la importancia de la participación en la sociedad como ciudadanos y el desafío de hacerlo en el ámbito digital. Los textos introductorios tratan precisamente de ayudar a construir estas ideas tratando de crear un contexto ficticio que tenga sentido para él.

La presentación del proyecto a los alumnos es una fase importante para el éxito del mismo ya que mejora la motivación e implicación de los alumnos en el desarrollo de las

tareas. Saber qué se está haciendo y por qué es una condición necesaria para el buen desarrollo del aprendizaje.

Por lo tanto, es necesario:

- Presentar el reto de lograr la ciudadanía digital generando curiosidad e interés.

- Enunciar las características generales del proyecto, sus objetivos y las tareas que se van a encontrar.

- Especificar los criterios de evaluación para facilitar a los alumnos la representación de la tarea.

Durante el desarrollo de la secuencia los alumnos al trabajar en grupo tendrán:

- Pautas y herramientas para guiar y facilitar su proceso de aprendizaje.

- Explicaciones sobre las tareas y actividades que tienen que realizar.
- Orientación sobre la organización del trabajo.
- Técnicas que ayudan a regular la interacción en el trabajo en equipo.

Desde el punto de vista de una metodología activa en la que los alumnos son los protagonistas de su propio aprendizaje, la reflexión sobre la misma es una condición inexcusable. Algunas de las tareas incluyen pautas como rutinas de pensamiento para promover la metacognición.

El profesorado debe ayudar a los alumnos a gestionar adecuadamente el apartado final dedicado a la evaluación, que es el momento más relevante dentro del proceso de desarrollo de la autorregulación.

Para ello, es importante:

- Explicar los objetivos y criterios de ese momento.
- Aclarar instrucciones y dudas que puedan surgir.
- Considerar los tiempos sugeridos para realizar las diferentes actividades de la tarea
- Promover un ambiente de aula acogedor que facilite la reflexión.
- Compartir los resultados en el grupo.

También es importante dejar tiempo para continuar el viaje; por lo que es necesario asegurar

- El registro de la consecución de las tareas.

- El registro de acuerdos de mejora para escenarios futuros.

Es interesante que los docentes adopten una estrategia de observación directa semidirigida para recolectar a través de una guía de observación a modo de diario de aula (gestionado por los docentes involucrados en la aplicación práctica de las secuencias); esta guía de observación prestará atención tanto al desarrollo de competencias como a la motivación, el comportamiento en el aula, el estado de ánimo y brindará orientación y sugerencias para mejorar el seguimiento de la secuencia.